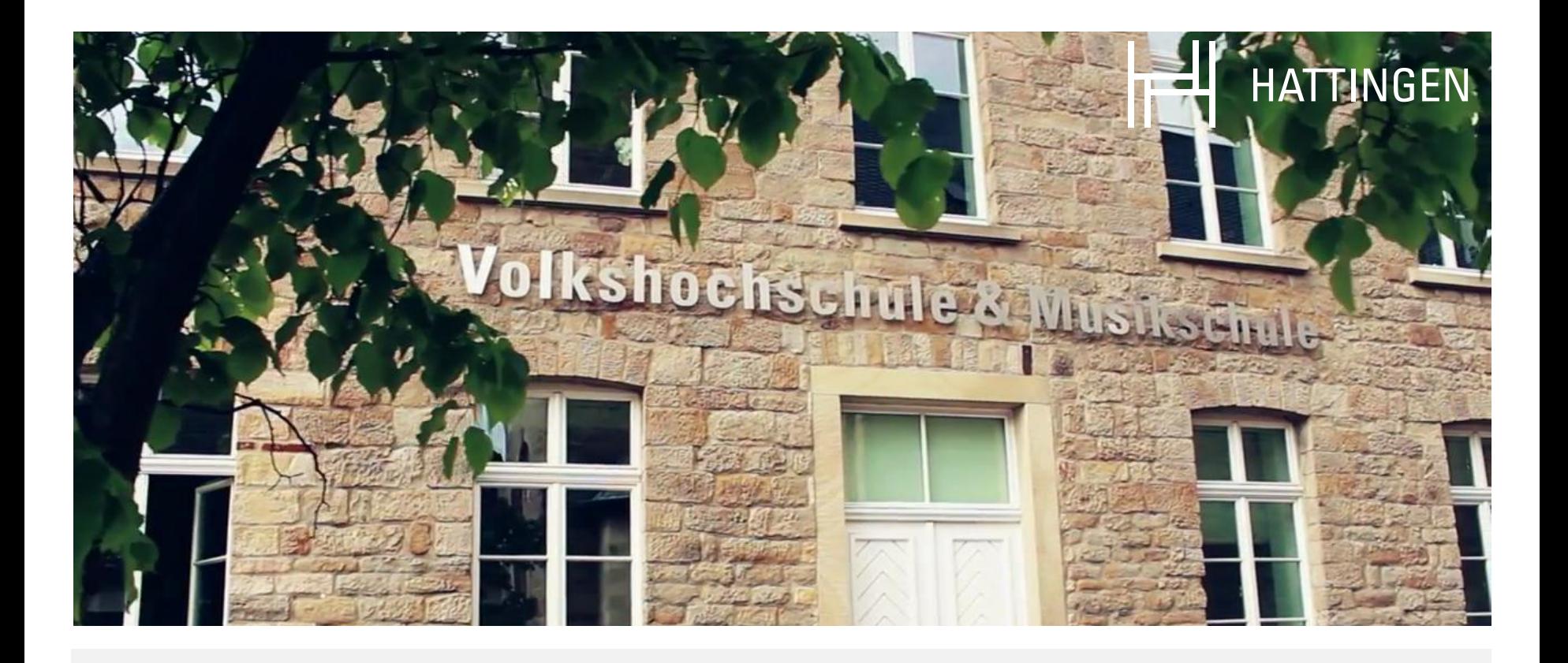

# Anleitung für den Online-Unterricht im Video-Format

 Musikschule Hattingen Version 1: 10.03.2021

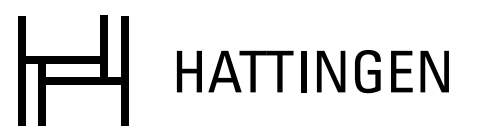

### **Gliederung**

- **I. Allgemeine Informationen**
- **II. Endgeräte**
- **III. Programme/Apps**
- **IV. Browser**
- **V. Internetverbindung**
- **VI. Mikrofon, Kamera und Kopfhörer**
- **VII. Positionierung des Setups**
- **VIII. Tipps zur Vorbereitung**

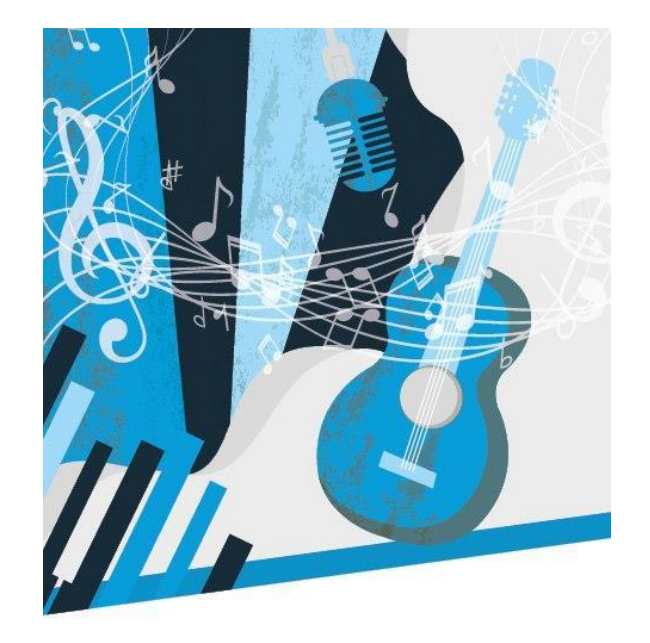

### **I. Allgemeine Informationen**

Der Instrumental- und Vokalunterricht im Video-Format gehört zur Zeit zum Alltag um den Unterricht an der Musikschule auch in der aktuellen Situation fortführen zu können.

Im Folgenden möchten wir den Schülerinnen und Schülern (SuS) sowie deren Eltern einige Informationen und Tipps an die Hand geben. Mit dieser Anleitung können die Unterrichtsstunden noch angenehmer und effizienter gestaltet werden.

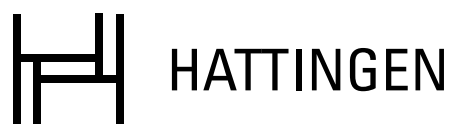

### **II. Endgeräte**

Der Online-Unterricht kann auf folgenden Endgeräten wahrgenommen werden:

- Computer/Laptop
- Tablet
- Smartphone

#### **TIPP: Je größer der Bildschirm, desto besser.** So können sich die SuS und Lehrkräfte gut sehen und Bewegungen am Instrument oder geteilte Notenblätter etc. erkennen.

# **III. Programme/Apps**

Die Lehrkräfte bieten den Online-Unterricht mit Hilfe drei verschiedener Programme bzw. Apps an:

- ♪ BigBlueButton (auf Computer/Tablet/Smartphone über Browser nutzbar)
- $\cdot$ Jitsi Meet (auf Computer über Browser oder Tablet/Smartphone über Browser oder App nutzbar)
- ♪ Signal (auf Tablet/Smartphone über App oder auf Computer über separates, mit der App verbundenem Programm nutzbar)

Die Lehrkräfte wählen individuell und in Absprache mit den SuS/Eltern ein Programm/eine App aus.

## **III. Programme/Apps**

Für "BigBlueButton" und "Jitsi Meet" bekommen die SuS nur einen Link für die Unterrichtsstunde zugeschickt. Hier ist keine Installation nötig.

Bei "BigBlueButton" wird man zunächst über den zugesendeten Link auf eine Startseite geleitet, auf welcher der Klarname eingegeben werden muss. Dies ermöglicht der jeweiligen Lehrkraft die bessere Zuordnung der SuS bei der Nutzung der Warteraumfunktion, um zu vermeiden, dass unerwünschte "Gäste" hinzustoßen können.

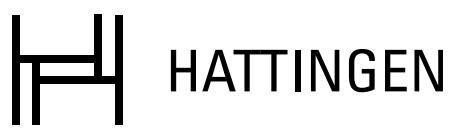

## **III. Programme/Apps**

Um die App "Signal" zu nutzen, muss diese zuvor im App-Store des Tablets oder Smartphones heruntergeladen werden.

#### **TIPP:**

So oder so lohnt sich der **Download der App "Signal".** Diese wird von der Musikschule als Standard Messenger genutzt und ist ähnlich aufgebaut wie der Messenger "WhatsApp". Signal ist jedoch im Gegensatz dazu datenschutzkonform nach DSGVO.

## **IV. Browser**

Sofern der Unterricht nicht über Signal stattfindet bekommen die SuS einen Link zugeschickt und werden darüber zur Video-Unterrichtsstunde geleitet. Dafür können Sie die **aktuellste Version** einer der folgenden Internetbrowser benutzen:

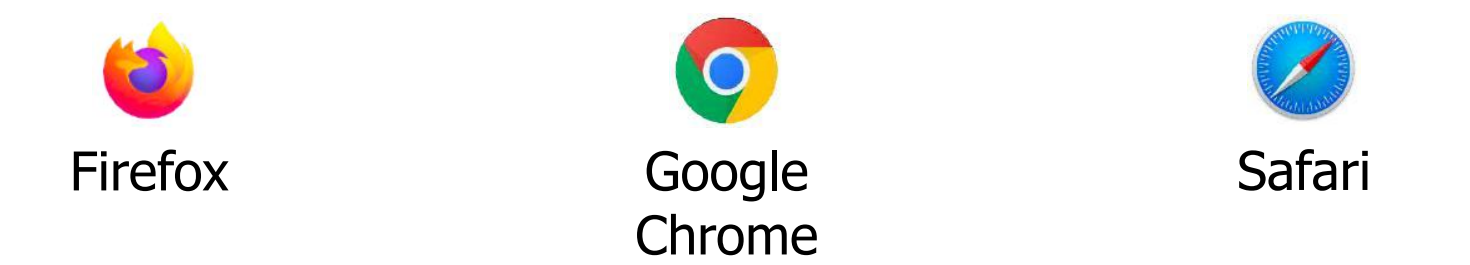

Bei Problemen mit Ihrem bisherig benutzten Browser versuchen Sie es mit einem Anderen.

# **V. Internetverbindung**

#### **Eine schnelle und stabile Internetverbindung sorgt für eine gute Bild- und Klangqualität.**

Empfohlen wird eine **Mindestgeschwindigkeit von 10 Mbit Download und 5 Mbit Upload**. Um die bestmögliche Videobild- und Tonqualität zu empfangen, ist eine hohe Downloadgeschwindigkeit wichtig. Die Bereitstellung des eigenen Tons und Videobilds hängt von der Upload-Geschwindigkeit ab. Sie können Ihre Internetgeschwindigkeit z.B. unter speedtest.net

überprüfen.

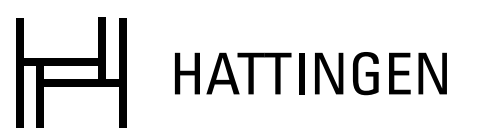

## **V. Internetverbindung**

Wenn Sie ein **Ethernet-Kabel** besitzen, verbinden Sie Ihr Endgerät direkt mit dem Internet-Router. Ein solches Kabel können Sie im Fachhandel für 5-15 Euro erwerben. Für Smartphones und Tablets benötigen Sie einen zusätzlichen Adapter. Andernfalls können Sie auch die WLAN-Funktion des Endgeräts nutzen.

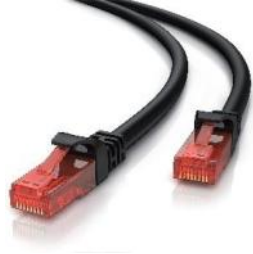

#### **TIPP 1:**

Wenn Sie **WLAN** verwenden, halten Sie sich so nah wie möglich am Router auf, am besten im gleichen Raum.

### **TIPP 2:**

Schließen Sie alle nicht nötigen Programme und Tabs im Browser Ihres Endgeräts und laden Sie nicht gleichzeitig etwas herunter. Vermeiden Sie parallel laufende Streams in Ihrem Haushalt (z.B. YouTube, Netflix etc.).

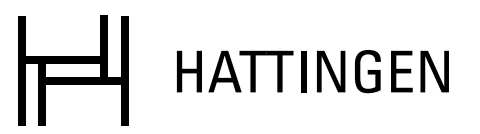

### **VI. Mikrofon, Kamera und Kopfhörer**

## **Mikrofon**

Heutzutage verfügen nahezu alle der oben genannten Endgeräte über integrierte Kameras und Mikrofone. Die Qualität der Mikrofone ist leider oft mangelhaft, weshalb wir die Verwendung eines externen Mikrofons empfehlen. Dies kann zum Beispiel ein **USB-Mikrofon** sein, welches man über ein USB-Kabel mit dem Computer oder Laptop verbinden kann. Auch ein Mikrofonstativ ist dabei sinnvoll, um die Position des Mikrofon richtig einzustellen.

Bei Bedarf können Sie ein USB-Mikrofon mit Stativ und USB-Kabel im Fachhandel ab ca. 35 Euro erwerben.

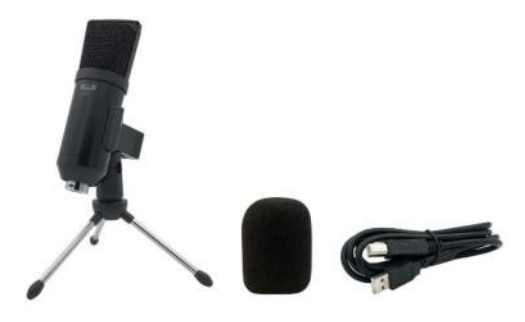

Anleitung für den Online-Unterricht im Video-Format

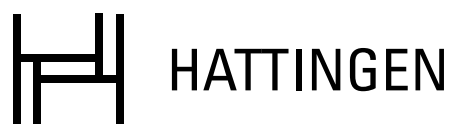

### **VI. Mikrofon, Kamera und Kopfhörer**

## **Kopfhörer**

Für ein besseres Klangerlebnis raten wir dazu, Kopfhörer zu nutzen.

#### **TIPP:**

Bitte verwenden Sie **Kopfhörer mit Kabel**, da Bluetooth-Kopfhörer die Verbindung einschränken können.

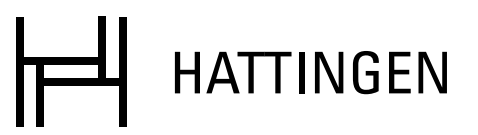

## **VII. Positionierung des Setups**

### **Mikrofon**

Positionieren Sie das Mikrofon nicht zu nahe am Instrument sondern ungefähr im Abstand von einem Meter. Ist der Abstand zu gering, kann der Klang des Instrumentes zu laut für das Mikrofon sein und dies kann zu Störgeräuschen bei der Lehrkraft führen. Drehen Sie den Audio-Eingangspegel des Mikrofons nach oben, müssen Sie dieses weiter weg positionieren. Drehen Sie den Pegel nach unten, benötigen Sie einen geringeren Abstand zum Mikrofon.

#### **TIPP:**

Auch die Akustik des Raumes spielt eine große Rolle. Eine möglichst trockene Raumakustik ist optimal für den Online-Musikunterricht.

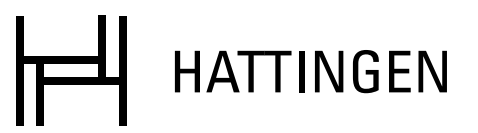

#### **VII. Positionierung des Setups**

#### **Kamera**

Bitte richten Sie die Kamera, ob eine integrierte oder externe Webcam, so aus, dass die SuS und das Instrument gut zu erkennen sind. Es sollte nach Möglichkeit ein Platz ausgesucht werden, an dem im Hintergrund kein Gegenlicht erzeugt wird (Fenster, helle Lampe), da die SuS ansonsten schlechter bzw. dunkler zu sehen sind.

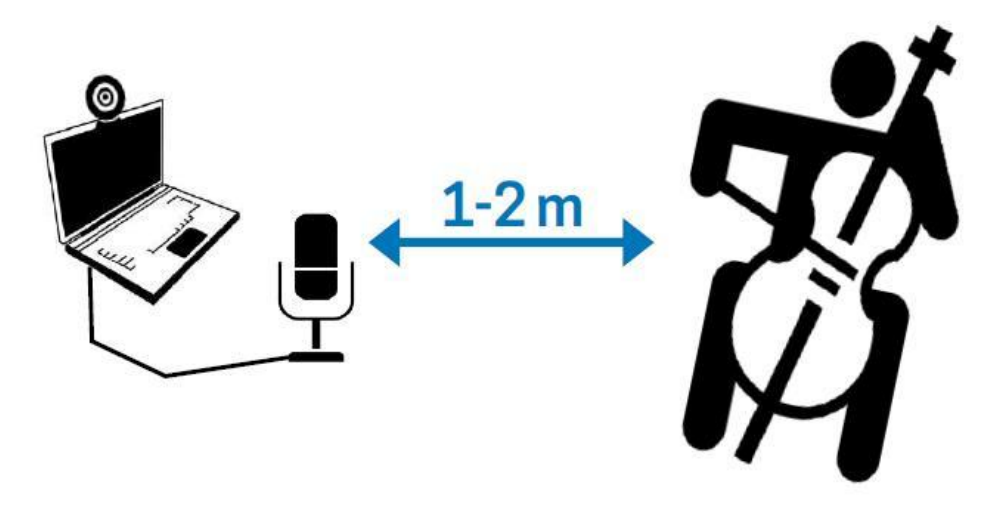

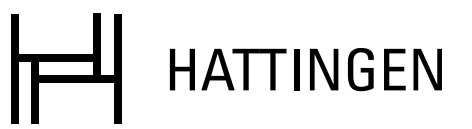

## **VIII. Tipps zur Vorbereitung**

### **Eine gute Vorbereitung spart eine Menge Zeit.**

#### **TIPP 1:**

Legen Sie alle Utensilien wie z.B. das Instrument, Notenblätter, Textblätter etc. schon ein paar Minuten vor Beginn der Online-Unterrichtsstunde bereit, damit Sie diese nicht während der Unterrichtsstunde suchen müssen.

### **TIPP 2:**

Saiteninstrumente sollten bereits kurz vor dem Instrumentalunterricht von den SuS oder Eltern gestimmt werden. Wenn Sie dafür Hilfe benötigen, wenden Sie sich bitte an Ihre Lehrkraft.

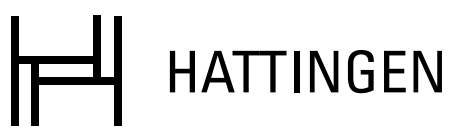

#### **Wir sehen und hören uns im Online-Unterricht!**

Nun wünschen wir viel Erfolg und vor allem Spaß beim Online-Musikunterricht! Bei weiteren Fragen zum Thema "Online-Unterricht" wenden Sie sich gerne an Ihre Lehrkraft oder an die Verwaltung der Musikschule.

#### **Musikschule Hattingen**

Marktplatz 4, 45527 Hattingen Telefon: 02324/204-3511, 3512, 3513, 3532 E-Mail: musikschule@hattingen.de www.hattingen.de/musikschule

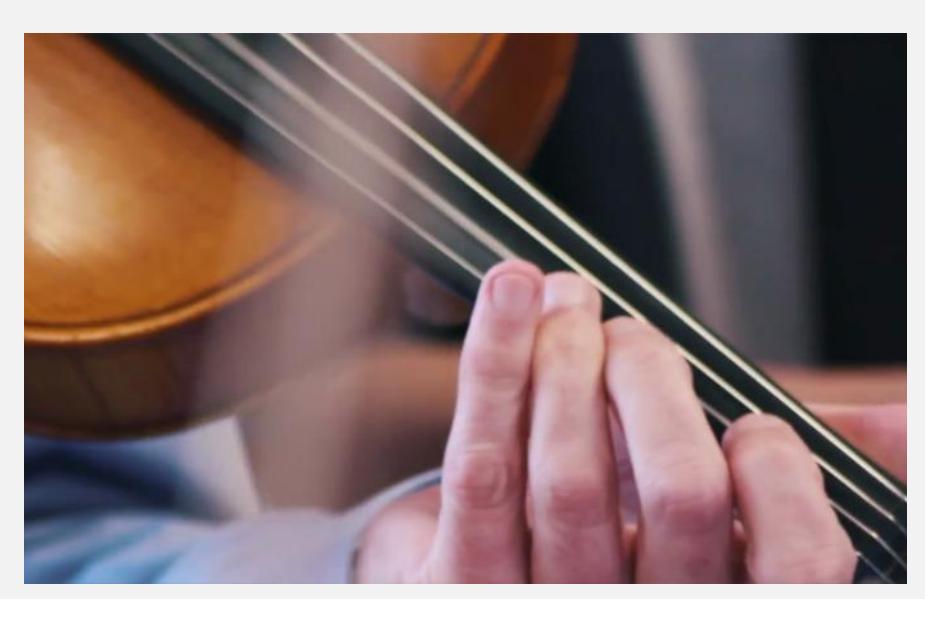